# **World Book® Online:**

The trusted, student-friendly online reference tool.

| Name: Date:                                                                                                    |
|----------------------------------------------------------------------------------------------------|
| RESEARCH SKILLS: Using the World Book Database                                                                                                    |
| Have you ever been given an assignment about a topic you know nothing about? Did you know where to start? Never fear! World Book has lots of great resources to help you get started. Follow this webquest to learn how to use <i>World Book Kids</i> . |
| Once you have the basic research skills down, you'll be able to find information on just about any topic                                                                                                    |
| First, go to <b>www.worldbookonline.com</b> Then, click on "Kids." If prompted, log on with your ID and Password                                                                                                    |
| WORLD BOOK KIDS  Educator Tools                                                                                                    |
|                                                                                                    |
|                                                                                                    |
| Search Tool                                                                                                    |
| The search tool can help you find information in the World Book database. Just type the topic you want into the search bar to get more information about any topic. Make sure you spell your topic correctly!                                           |
| Hint: If the article you are looking for does not come up immediately try using a different word with the same meaning. For example, if you type in "famous racecar driver" and do not get any results, try typing in "NASCAR" or "racing."             |
| Use the World Book <u>search tool</u> to find the answers to the questions below.                                                                                                    |
| Articles                                                                                                    |
| Find the article about racing and answer the following questions:                                                                                                    |
| 1. According to the article, why do people race?                                                                                                    |
| 2. Running a marathon means running miles or kilometers.                                                                                                    |

3. In the early Olympic Games held in Greece, more than 2,500 years ago, what was the only event?

#### **More Information**

At the top of the article page there is a tab called <u>More Information</u>. Click on the <u>More Information</u> tab.

The More Information tab displays articles in the database that are related to the article you are currently in.

- 4. Name at least three related articles that are listed in the *racing* article.
- 5. What happens when you click on one of the links found in More Information?

#### **Contents**

Now, use the <u>search tool</u> at the top right corner of your screen to go the "Dog" article.

The "Dog" article is much longer than racing. Sometimes it's helpful to see an outline of the article to find the information you want.

At the top right corner of the page, you'll see a tab that says, <u>Contents</u>. Click on the <u>Contents</u> tab and answer these questions.

6. How many sections does the "Dog" article have?

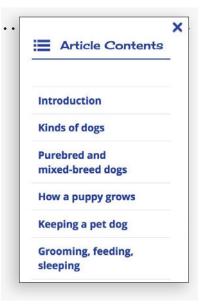

7. What happens when you click on the section titled "Purebred and mixed-breed dogs"?

#### **Videos**

- 8. What are the titles of the two videos shown in the section "Purebred and mixed-breed dogs"?
- 9. Click on the video "Dog behavior" and write one fact that you learned from watching this video.

| B # 1* |       |  |  |
|--------|-------|--|--|
|        | Media |  |  |

10. You can see the images and videos in the left column of every article. Where else in the article, can you find all of the images and videos from the article in one place? (Hint: it's the name of a tab)

## Homepage

You can go back to the World Book Kids homepage anytime by clicking the World Book Kids logo at the top, left of your screen.

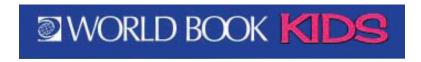

- 11. Go back to the *World Book Kids* homepage and describe the image that you see. (*The image will change each time you come to this screen.*)
- 12. Where can you click to read more about the image you see on the homepage?

## **Citations**

All articles contain three types of citations: MLA, APA, and Harvard.

13. Go to any article you wish. Scroll to the bottom to find the citations. Cite the article of your choice using MLA style in the space below. Make sure to check your punctuation!

#### Animals of the World

Go back to the homepage by clicking the World Book Kids logo at the top of the page.

Do the following:

- 1. Find World of Animals at the bottom of the page and click on it.
- 2. Choose All Animals
- 3. Then, click on one animal.
- 14. What choice (or link) do you see under the image when you choose an animal?

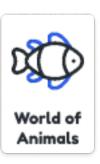

## **Compare Animals**

- 15. Choose a second animal. Then, click <u>Compare!</u>
  - a. What is one difference between the two animals you've chosen?
  - b. What is one similarity?

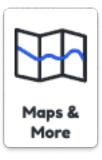

### Maps

- 16. From the homepage, find <u>Maps and More</u>. Click on it, and then click on the <u>Interactive Maps</u>. Click on the question mark to view the legend. What color pin is used for states and provinces?
- 17. Find the pin for your state and click on it. What information can you find about your state?
- 18. Click on the link to your state's article. Write one new fact about your state that you read in the article.
- 19. All states in the United States articles have a feature called ".... in brief" located in the left column of the page. Click on your state's "... in brief," and write your state's motto in the space below.

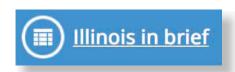

## **Important People**

Return to the World Book Kids Homepage and click on Important People.

20. How many different filters are available when looking for an important person?

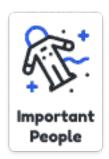

Within <u>Important People</u>, choose to find a **female** who is also a **business leader**, and then answer this question.

- 21. Who is the first person listed in the search results?
- 22. What type of business did this woman have that made her a successful businesswoman?

#### **Pictures and Videos**

Return to the World Book Kids Homepage and click on "Pictures and Videos."

23. How many different categories of pictures and videos can you see?

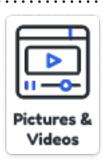

Click on any of the categories and answer these questions:

- 24. Which category did you choose?
- 25. Which subcategory did you choose to 'dig deeper'?
- 26. Choose any picture or video. Click on it to see a larger version. Write the title and describe what you see.

## Finding an Article

- 27. Imagine your teacher gave you a new assignment. If you had to find information about "Magic," what steps would you take to get to this article? (It helps to go through those steps as you answer this question!)
- 28. If you are looking for information about snakes, what tab in the "Snake" article can you use to find a list of related articles about other snakes?

### **Finding Media**

- 29. If you were in the "Lion" article and wanted to hear a lion's roar, where are two places you can go to hear it?
  - 1.
  - 2.

# **Finding the Dictionary**

- 30. In the "Lion" article, double-click on the fourth word "wild."
  - a. What happens?
  - b. Does the same thing happen when you double-click on other words in the article? (Hint: only click on one word at a time)

#### Tools

- 31. What are the six things you can do from the <u>Tools</u> icon at the top right of the article page?
  - 1.

4.

2.

5.

3.

6.

# Wrap-Up

32. Circle all of the statements below that are true about World Book Kids.

I can use World Book Kids to:

- a. find information about many different topics.
- b. find the best movies and music.
- c. learn about real people and the things they did.
- d. compare facts about different types of animals.
- e. see images and videos of people and places around the world
- f. see images of my family and friends
- g. learn about places I might want to visit in the future  $% \left( 1\right) =\left( 1\right) \left( 1\right) \left($
- h. research subjects my teacher has assigned to understand the topic better

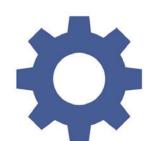

# **Teacher Page**

#### **Answers:**

- 1. People race to see who can go the fastest.
- 2. 26 miles, 42 kilometers
- 3. Running
- 4. More articles are added everyday! Students might mention that they see articles about automobile racing, bicycle racing, Olympic Games, or Track and field.
- 5. You are taken to the article.
- 6. Seven
- 7. You are taken to the section in the article titled "Purebred and mixed-breed dogs."
- 8. Dog behavior and Siberian Husky sled dogs
- 9. Answers will vary.
- 10. You can find all media in the "Pictures, Videos, and More" tab.
- 11. Answers will vary.
- 12. Click on the link provided in the "Read about:" section. You can also type the topic into the search bar.
- 13. Answers will vary, but MLA citation will use the following format: "Article Title." World Book Kids. World Book, year. Web. Date accessed.
- 14. Learn more
- 15. Answers will vary
- 16. The red pin indicates a state, province, or region.
- 17. Clicking on the pin reveals the location and a link to the article.
- 18. Answers will vary based on location.
- 19. Answers will vary based on location.
- 20. Four

- 21. At the time of publication, Madam C.J. Walker appears at the top of the list.
- 22. Madam Walker owned a successful cosmetics company.
- 23. Eight
- 24. Answers will vary.
- 25. Answers will vary.
- 26. Answers will vary.
- 27. 1.) Go to the World Book Kids Homepage.
  - 2.) Type in "magic" into the search bar.
  - 3.) Choose the appropriate article from the search results.
- 28. You can go to the "More Information" tab and look at related articles.
- 29. You can look in the left column of the article or in the "Pictures, Videos, and More" tab at the top of the article.
- 30. The definition of "wild" pops up. The definition of nearly every word in the article will appear when a word is double-clicked.
- 31. You can download, email, print, cite, translate, or hear the article read aloud.
- 32. I cannot use the World Book Kids database to:
  - b. find the best movies and music.
  - f. see images of my family and friends

All other answers are true.